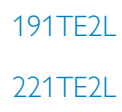

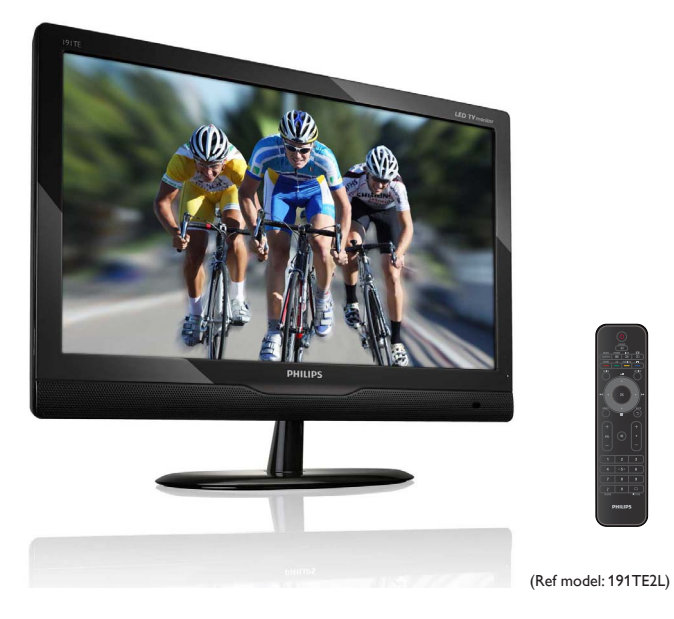

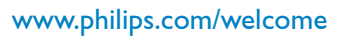

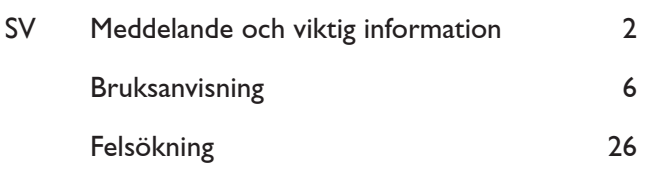

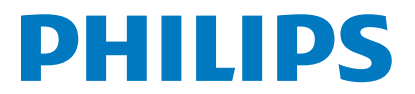

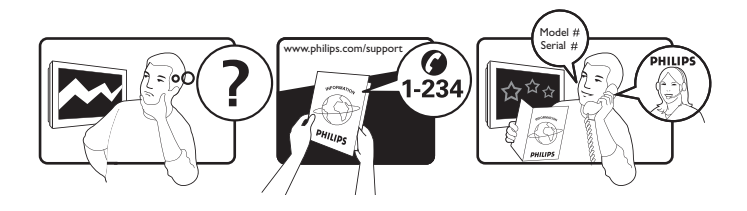

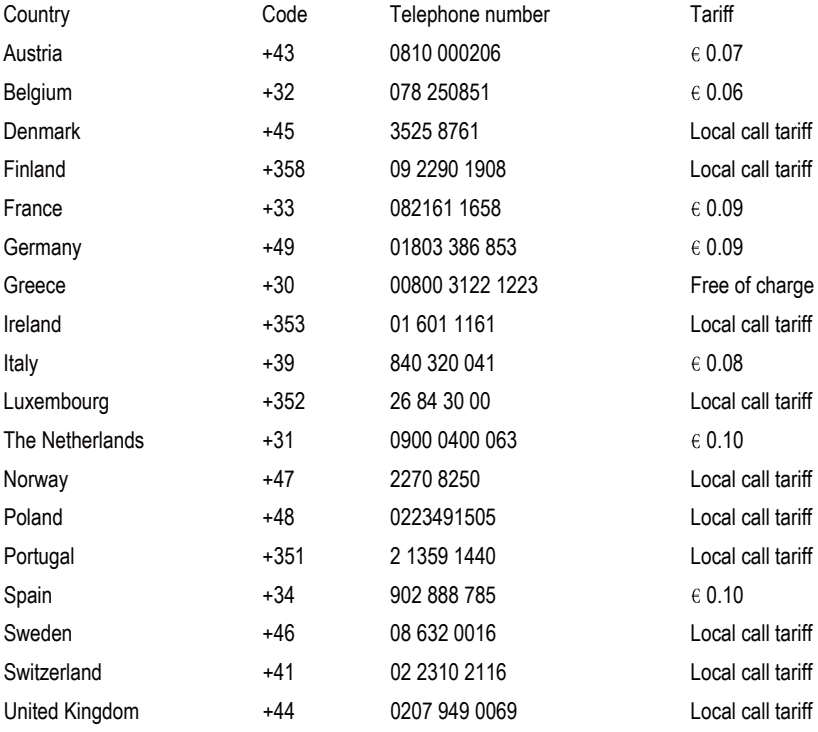

## Register your product and get support at www.philips.com/welcome

This information is correct at the time of press. For updated information, see www.philips.com/support.

# Innehållsförteckning

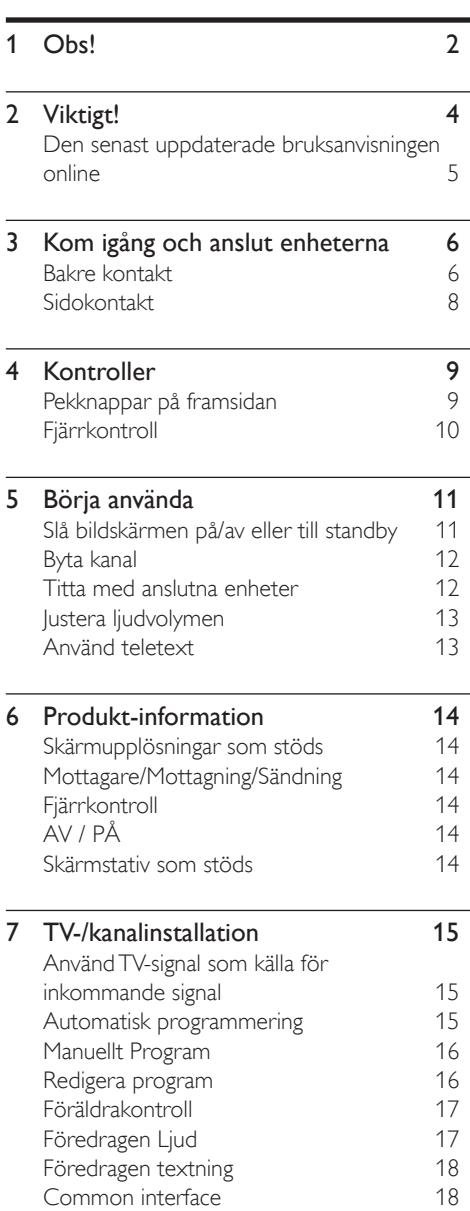

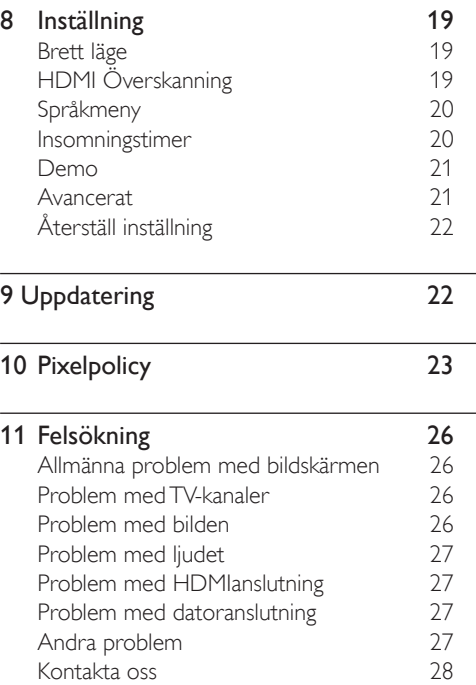

Svenska

# $O$ hs!

2010 © Koninklijke Philips Electronics N.V. Med ensamrätt.

Philips och Philips sköldemblem är registrerade varumärken som tillhör Koninklijke Philips Electronics N.V. och används på licens från Koninklijke Philips Electronics N.V.

Specifikationer kan ändras utan föregående meddelande.

#### Garanti

- Risk för personskada, skada på bildskärmen eller risk för att garantin upphör att gälla! Försök aldrig reparera bildskärmen själv.
- Använd bildskärmen och tillbehören endast såsom avsett av tillverkaren.
- Garantin upphör att gälla vid användning som förbjuds enligt den här användarhandboken, eller vid ändringar eller monteringsprocedurer som inte rekommenderas eller godkänns enligt den här användarhandboken.
- Garantin börjar gälla från den dagen du köper bildskärmen. Under två år därefter byts bildskärmen ut mot minst en motsvarande bildskärmen vid defekter som täcks av garantin.

#### Pixelegenskaper

Den här skärmprodukten har ett högt antal färgpixlar. Trots att produkten har 99,999 % eller fler fungerande pixlar kan det förekomma punkter som är ständigt svarta eller som lyser i rött, grönt eller blått på skärmen.

Detta är en strukturegenskap för skärmen (enligt vanlig branschstandard) och är inte något tekniskt fel. Se avsnittet Pixelpolicy i denna bruksanvisning för detaljer.

#### Nätsäkring (endast inom Storbritannien)

Bildskärmen är försedd med en godkänd gjuten stickkontakt. Om nätsäkringen behöver bytas ut ska den ersättas med en säkring med samma spänning som indikeras på kontakten (exempelvis 10A).

- 1 Ta bort säkringens skydd och säkringen.
- 2 Den nya säkringen måste uppfylla BS 1362 och vara ASTA-godkänd. Om du tappar bort säkringen kontaktar du din återförsäljare för att bekräfta rätt sort.
- 3 Sätt tillbaka säkringens skydd. För att uppfylla EMC-direktivet får produktens nätkontakt inte skiljas från nätsladden.

#### Copyright

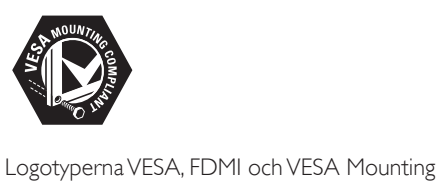

Compliant är varumärken som tillhör Video Electronics Standards Association. ® Kensington och Micro Saver är varumärken som registrerats i USA och tillhör ACCO World corporation med utfärdade registreringar och pågående ansökningar i andra länder runt om i världen.

## **MDOLBY DIGITAL PLUS**

 Tillverkat på licens från Dolby Laboratories. Dolby och den dubbla D-symbolen är varumärken som tillhör Dolby Laboratories.

# Viktigt!

Läs igenom och se till att du förstår alla anvisningar innan du använder bildskärmen. Om skada uppstår på grund av att anvisningarna inte följts, gäller inte garantin.

### Säkerhet

- Risk för elektriska stötar eller brand!
	- Utsätt aldrig bildskärmen för regn eller vatten. Placera aldrig behållare med vätska, t.ex. vaser, i närheten av bildskärmen. Om vätska spills på bildskärmen ska du omedelbart koppla bort bildskärmen från elnätet. Kontakta Philips kundtjänst för att få bildskärmen inspekterad innan den används.
	- Placera aldrig bildskärmen, fjärrkontrollen eller batterier i närheten av öppen eld eller andra värmekällor, inklusive direkt solljus. För att förhindra eldsvåda bör levande ljus och andra öppna lågor aldrig placeras nära bildskärmen, fjärrkontrollen och batterierna.

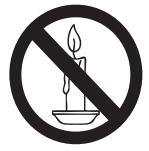

- Stoppa aldrig in föremål i ventilationshålen eller andra öppningar på bildskärmen.
- Kontrollera att nätsladden inte är belastad när bildskärmen är vriden. Påfrestningar på nätsladden kan göra att anslutningar lossnar och orsaka ljusbågar.
- Risk för kortslutning eller brand!
	- Utsätt aldrig fjärrkontrollen eller batterierna för regn, vatten eller hög värme.
	- Undvik påfrestningar på stickkontakterna. Lösa stickkontakter kan orsaka gnistbildning eller brand.
- Risk för personskada eller skada på bildskärmen!
	- Det krävs två personer för att lyfta och bära en bildskärm som väger över 25 kg.
	- Om bildskärmen placeras på stativ ska endast medlevererat stativ användas. Sätt fast stativet ordentligt i bildskärmen. Ställ bildskärmen på en plan och jämn yta som klarar bildskärmens och stativets sammanlagda vikt.
	- Om bildskärmen monteras på vägg ska endast väggstativ användas som kan stödja bildskärmens vikt. Säkra väggstativet på en vägg som kan stödja den samlade vikten av bildskärmen och väggstativet. Koninklijke Philips Electronics N.V. tar inte ansvar för olyckor eller personskador som inträffar till följd av felaktig väggmontering.
- Risk för att barn skadas! Iaktta dessa försiktighetsbeaktanden för att förhindra att bildskärmen faller och skadar barn:
	- Placera aldrig bildskärmen på en yta som är täckt av tyg eller annat material som kan dras undan.
	- Se till att ingen del av bildskärmen sticker ut över kanten på placeringsytan.
	- Placera aldrig bildskärmen på höga möbler (som en bokhylla) utan att säkra både möbeln och bildskärmen i väggen eller annat lämpligt stöd.
	- Förklara för barn att det är farligt att klättra på möbler för att nå upp till bildskärmen.
- Risk för överhettning! Installera aldrig bildskärmen i ett begränsat utrymme. Lämna alltid ett utrymmepå minst 10 cm runt bildskärmen för god ventilation. Se till att gardiner och andra föremål inte täcker bildskärmens ventilationshål.
- Risk för skada på bildskärmen! Innan du ansluter bildskärmen till nätuttaget måste du kontroller att spänningseffekten motsvarar det värde som anges på bildskärmens baksida. Anslut aldrig bildskärmen till nätuttaget om spänningen inte stämmer.
- Risk för personskada, brand eller skada på nätsladden! Placera aldrig bildskärmen eller andra föremål på nätsladden.
- Se till att nätsladden alltid är lättåtkomlig, så att du enkelt kan ta loss nätsladden till bildskärmen från nätuttaget.
- När du drar ur nätkabeln ska du alltid hålla i kontakten, aldrig i sladden.
- Dra ur nätsladden och antennkabeln före åskväder. Rör aldrig någon del på bildskärmen, nätsladden eller antennkabeln under åskväder.
- Risk för hörselskador! Undvik att använda hörlurar med hög volym eller under längre tidsperioder.
- Om bildskärmen transporteras i temperaturerunder 5 °C ska bildskärmen packas upp och vila tills bildskärmen når rumstemperatur innan den ansluts till elnätet.

### Vård av bildskärmen

- Undvik stillbilder så mycket som möjligt. Orörliga bilder är bilder som är kvar på bildskärmen under längre tidsperioder. Exempel: skärmmenyer, svarta ränder och tidvisning. Om det inte går att undvika orörliga bilder bör du minska skärmens kontrast och ljusstyrka för att förhindra skada på skärmen.
- Koppla ur bildskärmen innan du rengör skärmen.
- Rengör bildskärmen och höljet med en mjuk, fuktig trasa. Använd aldrig ämnen som alkohol, kemikalier eller hushållsrengöringsmedel på bildskärmen.
- Risk för skada på bildskärmen! Föremål får aldrig röras, stötas, gnidas eller dras på skärmen.
- Torka av vattendroppar så snabbt som möjligt för att undvika deformation och färgförändringar.

## **Återvinning**

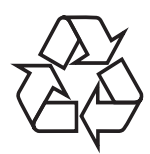

Skärmen tillverkas av material och komponenter av hög kvalitet som kan återvinnas och återanvändas. Gå till

www.philips.com/about/sustainability/recycling om du vill veta mer om vårt

återvinningsprogram.

Symbolen med en överkryssad soptunna som finns på produkten innebär att produkten följer EU-direktivet 2002/96/EG:

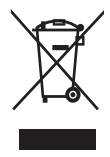

Kassera aldrig produkten med annat hushållsavfall. Ta reda på de lokala reglerna om separat insamling av elektriska och elektroniska produkter. Genom att kassera dina gamla produkter på rätt sätt kan du bidra till att minska möjliga negativa effekter på miljö och hälsa.

Produkten innehåller batterier som följer EU-direktivet 2006/66/EC och den kan inte kasseras med normalt hushållsavfall. Ta reda på de lokala reglerna om separat insamling av batterier. Genom att kassera dina batterier på rätt sätt kan du bidra till att minska möjliga negativa effekter på miljö och hälsa.

## Den senast uppdaterade bruksanvisningen online

Bruksanvisningens innehåll kan ändras. Se www.philips.com/support för den senaste informationen om bruksanvisningen.

# 3 Kom igång och anslut enheterna

Vi gratulerar till ditt köp och hälsar dig välkommen till Philips! Genom att registrera din produkt på www.philips.com/welcome kan du dra full nytta av den support som Philips erbjuder.

I det här avsnittet beskrivs hur du ansluter olika enheter med olika kontakter och här finns information som kompletterar exemplen i Snabbstartsguiden.

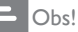

• En enhet kan anslutas till bildskärmen på olika sätt, beroende på tillgänglighet och dina behov.

## Bakre kontakt

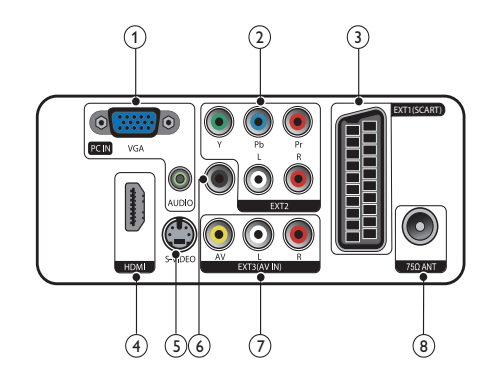

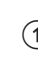

a PC IN (VGA och AUDIO IN) Inkommande ljud- och bildsignaler från en dator.

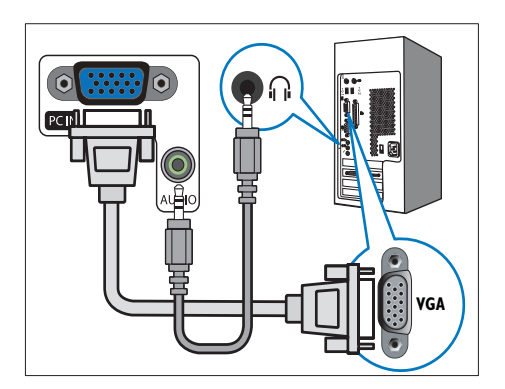

Anslutningar via VGA kräver en extra ljudkabel.

## $(2)$  EXT2 (Y Pb Pr och AUDIO L/R)

Analoga inkommande ljud- och bildsignaler från analoga eller digitala enheter som DVD-spelare eller spelkonsoler.

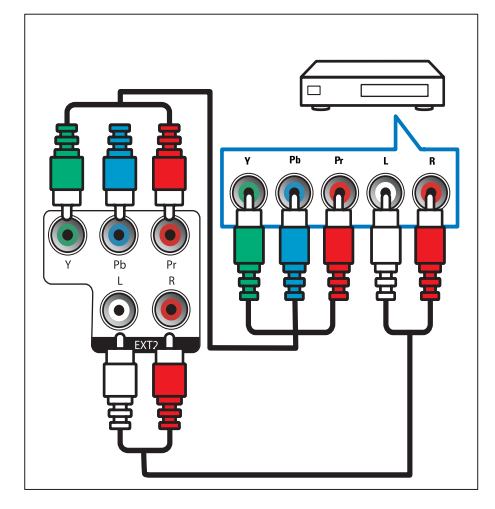

## $(3)$  EXT1 (SCART)

Analoga inkommande ljud- och bildsignaler från analoga eller digitala enheter som DVD-spelare eller spelkonsoler.

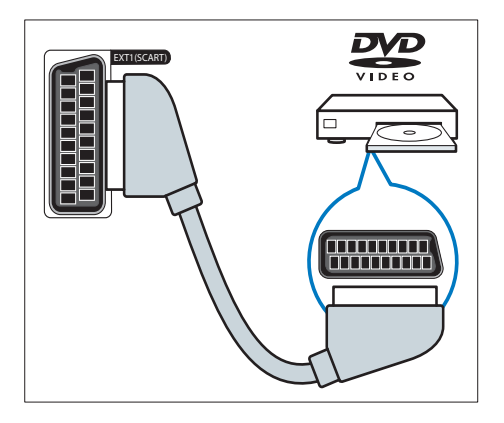

### $\overline{4}$  HDMI

Digitala inkommande ljud- och bildsignaler från digitala högupplösningsenheter som Blu-ray-spelare.

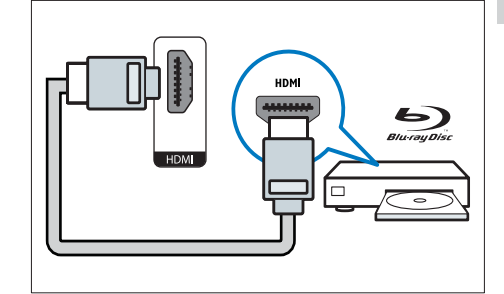

### $(5)$  S-Video

Inkommande video från S-Video-enhet.

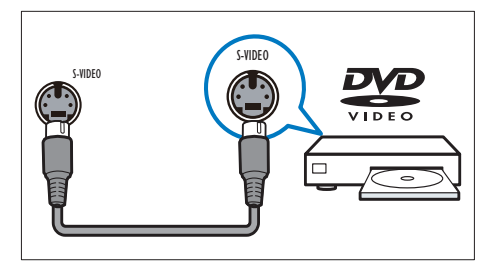

### f SPDIF OUT

Utgående digitala ljudsignaler till hemmabio- och andra digitala ljudsystem.

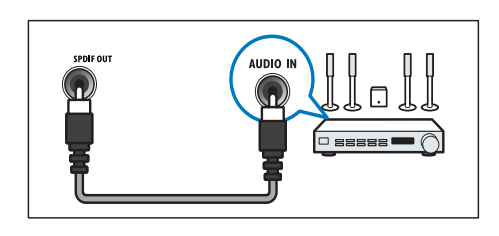

### $(7)$  EXT3 (AV IN)

Inkommande ljud och video från AV-enhet.

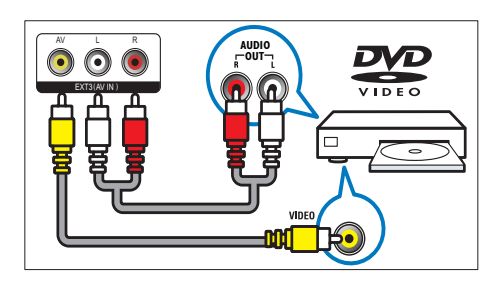

#### (8) TV ANTENNA

Inkommande signal från antenn, kabel eller satellit.

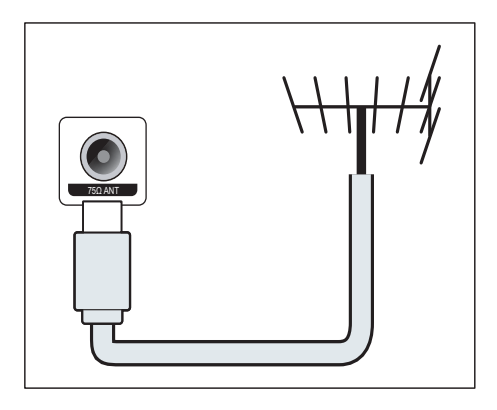

# Sidokontakt

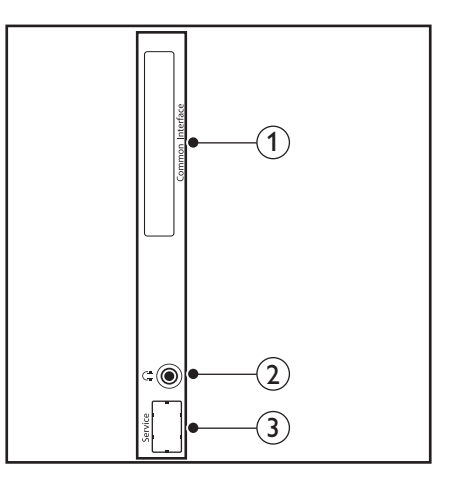

## 1) COMMON INTERFACE

Port för en CAmodul (Conditional Access Module).

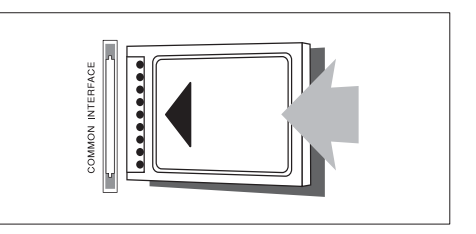

## (2) HÖRLURAR

Utgående ljud till hörlurar.

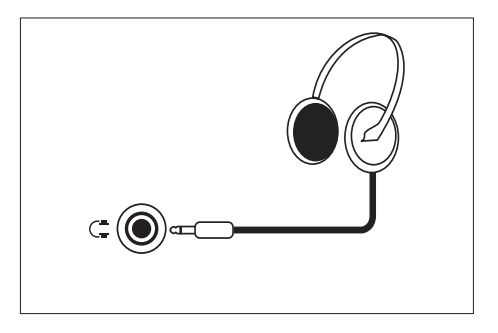

(3) SERVICEPORT Endast för service.

# 4 Kontroller

ıd٠

 $-d -$ 

CH+

CH-

 $\mathbb{E}_{\mathrm{OK}}$ 

 $\overline{G}$ 

 $\ddot{\circ}$ 

6

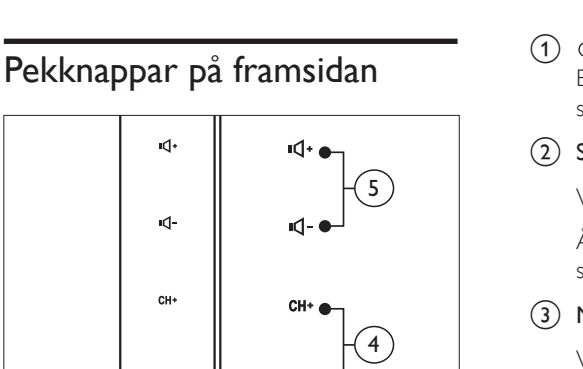

2

1

3

cн

Eok

#### a POWER: Stänger av bildskärmen. Bildskärmen stängs inte av fullständigt såvida inte nätkontakten dras ur.

### $(2)$  SOURCE:

Välj en inmatningskälla.

 Återgå till föregående skärm eller avsluta skärmmenyn.

#### $(3)$  MENU/OK:

Visa skärmmenyn.

Bekräfta ett val.

- (4) CH +/-: Hoppar till nästa eller föregående kanal.
- e VOL+/-: Höj eller sänk ljudet.
- (6) Strömindikator:

Rött LED-lampa: Fjärrkontroll standbyläge.

Vit LED-lampa: Ström på.

Vit LED-lampa blinkar: Dator standbyläge.

# **Fjärrkontroll**

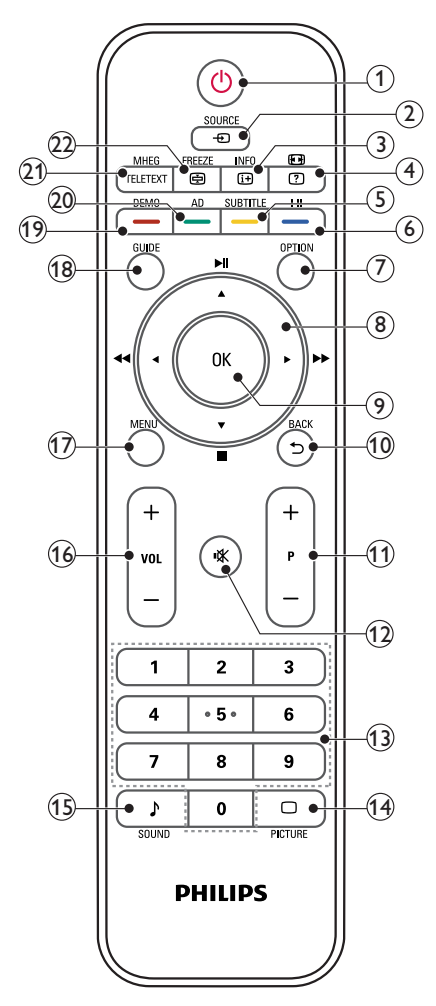

 $(1)$   $\circ$  (Standby-på)

- Växla bildskärmen till standbyläge om bildskärmen är på.
- Slå på bildskärmen om bildskärmen står i standbyläge.

 $(2)$   $\bigoplus$  SOURCE

Välj anslutna apparater

### $\overline{3}$  INFO /  $\overline{w}$  (Index)

- Visa eller dölj informationsskärmen för vald kanal.
- Tryck för att visa text-TV:s innehållssida.

### $(4)$   $\blacksquare$  (Bildförhållanden) /  $\lquare$  (Visa)

- Snabbknapp för bildförhållanden.
- Visa dold information i text-TV

## $(5)$  UNDERTEXT /  $-$  (Gul knapp)

- I TV-läge: Tryck för att stänga av eller slå på undertext.
- I Textläge: Tryck för att öppna undertextsidan.
- Välj uppgifter eller alternativ i gult.
- $\left(6\right)$  I-II /  $\left($  Blå knapp)
	- Växla mellan mono / stereo /dual I / dual II från TV:ns RF-ingång.
	- Välj uppgifter eller alternativ i blått.

## $(7)$  OPTION

Tryck för att visa en lista med inställningar: Kanallista, Favoritlista, Ljudbeskrivning (endast Storbritannien), Textningsspråk (endast Storbritannien), Ljudspråk (endast Storbritannien) och VGA auto (automatisk inställning av PC-läge).

#### $(8)$   $\triangle$  ▼  $\triangle$  ► (Navigeringsknappar) **(Inga funktioner)** Navigera i menyerna.

## $(9)$  OK

Bekräfta en post eller ett val och visa kanaltabellen när du tittar på TV.

## $(10)$  BACK /  $5$

- Gå tillbaka till föregående skärm.
- Återgå till senast valda kanal.
- $(11)$  P +/-

Växla till nästa eller föregående kanal.

 $(12)$   $\mathcal K$  (Liud av) Stäng av eller slå på ljudet.

## $(13)$  0-9 (Sifferknappar)

Välj en kanal eller inställning

#### $(14)$   $\Box$  PICTURE

Växla för att välja SmartPictureinställningen.

**B** SOUND

Växla till SmartSound-läget.

 $(16)$  VOL  $+/-$ 

Öka eller minska volymen.

(17) MENU

Tryck för att öppna eller stänga skärmmenyn.

(18) GUIDE

Aktivera eller avaktivera den elektroniska programguiden.

- $(19)$  DEMO /  $-$  (Röd knapp)
	- Snabbknapp för E-Sticker.
	- Välj uppgifter eller alternativ i rött.

#### (20) AD (Ljudbeskrivning) (Endast för RF digital-TV) / - (Grön knapp)

- Endast Storbritannien: Aktivera ljudkommentar för synskadade.
- Välj uppgifter eller alternativ i grönt.

### (21) MHEG / TELETEXT

- Tryck för att öppna det interaktiva UK MHEG-programmet.
- Tryck för att lägga text-TV-sidan på TV-bilden.
- Tryck för att öppna eller stänga text-TV.
- 

.

### $(22)$  FREEZE /  $\oplus$  (Håll kvar)

- Tryck för att frysa TV-bilden.
- Växla för att stoppa sidobläddring och att textdekodern tar emot data.

# 5 Börja använda

I det här avsnittet får du lära dig bildskärmens grundläggande funktioner.

## Slå bildskärmen på/av eller till standby

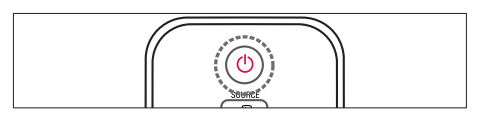

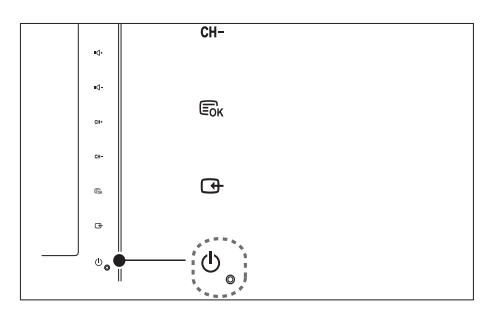

#### Så slår du på

- Om standbyindikatorn är släckt pekar du på **OPOWER** på framsidan av bildskärmen.
- Om indikatorn för vänteläge lyser rött trycker du på  $\circ$  (Standby-på) på fjärrkontrollen.

#### Växla till standbyläge

- Tryck på  $\circ$  (Standby-på) på fjärrkontrollen.
	- » Indikatorn för vänteläge växlar till röd.

#### Stänga av

- Peka på  $\circ$  POWER på framsidan av bildskärmen.
	- » Indikatorn för vänteläge stängs av.

#### $\ast$ Tips

• I standbyläget är energiförbrukningen ytterst liten, men en viss mängd energi förbrukas trots allt. När bildskärmen inte ska användas under en längre tid bör sladden till bildskärmen dras ur från nätuttaget.

#### Obs!

• Om du inte hittar fjärrkontrollen och vill slå på bildskärmen från standbyläget pekar du på CH +/- på sidan av bildskärmen.

## Byta kanal

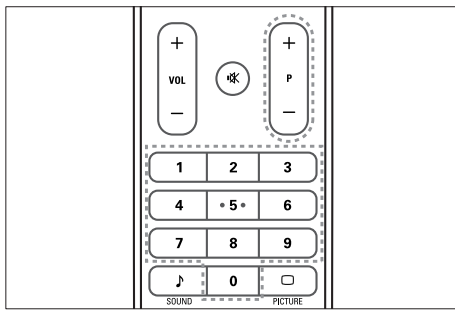

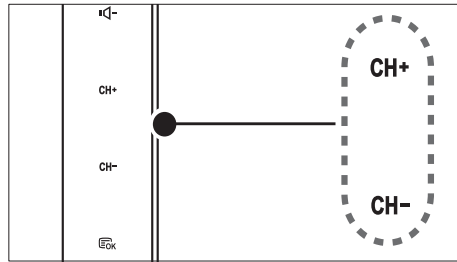

- Tryck på P +/- eller tryck in ett kanalnummer med sifferknapparna på fjärrkontrollen.
- Peka på CH +/- -sensorn på framsidan av bildskärmen.

## Titta med anslutna enheter

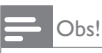

• Slå på enheten innan du väljer den som en källa på bildskärmen.

## Så väljer du enhet med SOURCEknappen

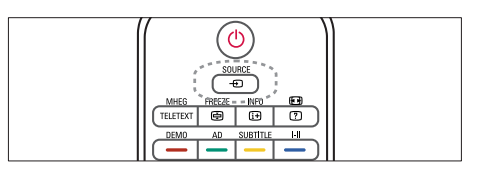

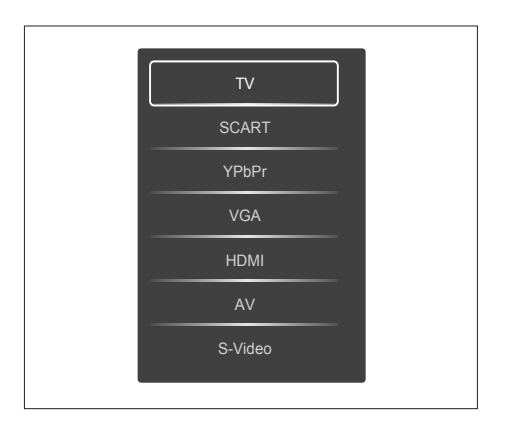

- 1. Tryck på SOURCE-knappen för att visa listan på källor
	- » Källistan visas.
- 2. Tryck på SOURCE, ▲ eller ▼–knapparna för att välja en apparat.
- 3. Tryck på OK för att bekräfta ditt val.

## Justera ljudvolymen

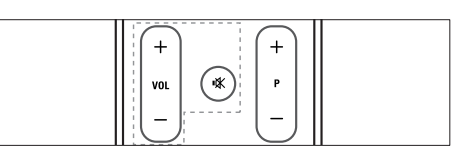

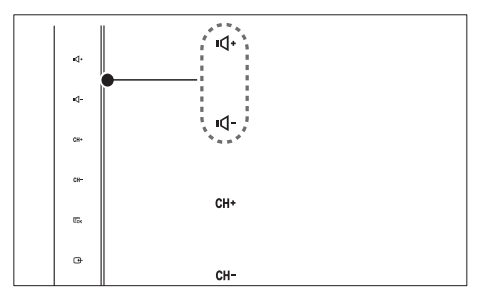

#### Så höjer och sänker du volymen

- Tryck på VOL +/- på fjärrkontrollen.
- Peka på VOL +/- -sensorn på framsidan av bildskärmen

#### Så stänger du av och sätter på ljudet

- Tryck på för att stänga av ljudet.
- Tryck på igen för att slå på ljudet åter.

# Använd teletext

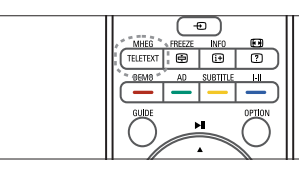

- 1. Tryck på TELETEXT.
	- » Huvudindexsidan visas.
- 2. Så väljer du en sida:
	- Tryck in ett sidnummer med sifferknapparna.
	- Tryck på P +/- för att visa nästa eller föregående sida.
	- Tryck på färgknapparna för att välja ett färgkodat alternativ.
- 3. Tryck på TELETEXT för att lämna teletext.

## Obs!

• Endast för användare i Storbritannien: Vissa digitala TV-kanaler erbjuder dedikerade digitala texttjänster (t.ex., BBC1).

# 6 Produktinformation

Produktinformationen kan ändras utan föregående meddelande. Mer detaljerad information om produkten finns på www.philips.com/support.

## Skärmupplösningar som stöds

#### Datorformat

- Resolution refresh rate:<br> $\bullet$  640 x 480 60Hz
	-
	- 640 x 480 72Hz
	- $640 \times 480 75$ Hz
	- $800 \times 600 56$ Hz
	- $800 \times 600 60$ Hz  $800 \times 600 - 75$ Hz
	- $1024 \times 768 60$ Hz
	-
	- $1024 \times 768 70$ Hz<br>•  $1024 \times 768 75$ Hz • 1024 x 768 - 75Hz
	-
	- 1152 x 864 75Hz  $1280 \times 960 - 60$ Hz
	-
	- $1280 \times 1024 60$  Hz<br>•  $1280 \times 1024 70$  Hz  $1280 \times 1024 - 70$ Hz
	- $1280 \times 1024 75Hz$ <br>•  $1266 \times 769 = 60Hz$
	- 1366 x 768 60Hz (den bästa till modell 191TE2L)
	- $1440 \times 900 60$  Hz
	- $1680 \times 1050 60$ Hz
	- 1920 x 1080 60Hz (den bästa till modell 221TE2L)

#### Videoformat

- Upplösning Uppdateringsfrekvens:
	- 480i 60Hz
	- 480p 60Hz
	- 576i 50Hz
	- 576p 50Hz
	- 720p 50Hz, 60Hz
	- 1080i 50Hz, 60Hz
	- 1080p 50Hz, 60Hz

## Mottagare/Mottagning/ **Sändning**

- Antenningång: 75 ohm koaxial (IEC75)
- DVB: markbunden DVD
- TV-system: PAL I, B/G, D/K; SECAM B/G, D/K,  $\|$  / $\|$ '
- Videouppspelning: NTSC, SECAM, PAL
- Mottagarband: Hyperband, S-channel, UHF, VHF

# **Fjärrkontroll**

- Typ: 191TE2L, 221TE2L RC
- Batterier: 2 x AAA (typ LR03)

# AV / PÅ

- Nätström: 100–240V, 50Hz/60Hz
- Stäng av likström: 0,15W (typ.)
- Ström vid standbyläge: ≤ 0,5W (typ.)
- Omgivningstemperatur: 5 till 40 grader Celsius

## Skärmstativ som stöds

För att fästa skärmen på ett stativ köper du ett Philips skärmstativ eller ett VESA-kompatibelt skärmstativ. För att förhindra skada på kablar och kontakter ser du till att lämna ett utrymme på minst 5,5 cm bakom skärmen.

## Varning

• Följ alla instruktioner som följer med skärmstativet. Koninklijke Philips Electronics N.V. Philips tar inte ansvar för olyckor eller skador som inträffar till följd av felaktig skärmmontering.

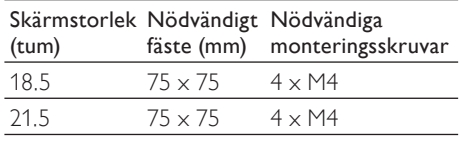

# Svenska

# 7 TV-/ kanalinstallation

I detta kapitel beskrivs kanalinstallationsinställni ngarna.

## Använd TV-signal som källa för inkommande signal

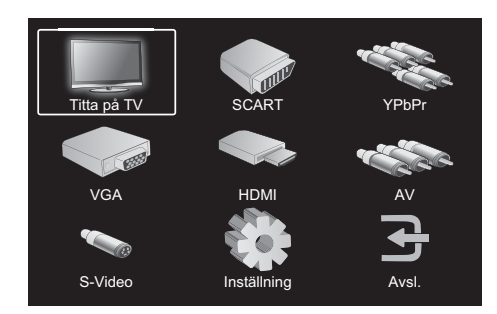

- 1. Tryck på MENU för att visa huvudkonfigurationsmenyn.
- 2. Tryck på ▲, ▼, ◄ eller ► för att välja Titta på TV.
- 3. Tryck på OK för att bekräfta ditt val.

# Automatisk programmering

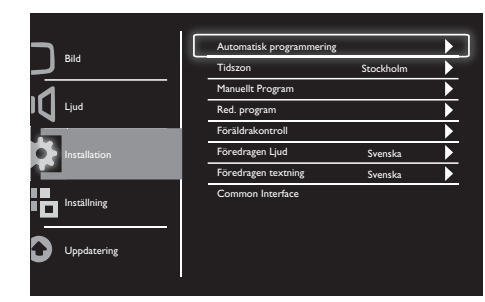

- 1. Tryck på MENU för att visa huvudkonfigurationsmenyn.
- 2. Tryck på ▲, ▼, ◄ eller ► för att välja Inställning och tryck på OK för att öppna huvudkonfigurationsmenyn.
- 3. Tryck på ▲ eller ▼ för att välja Installation och tryck på ► eller OK för att öppna den menyn.
- 4. Tryck på ▲ eller ▼ för att välja Automatisk programmering och tryck på ► eller OK för att öppna den menyn.
- 5. Tryck på ▲ eller ▼ för att markera namnet på det land där du är bosatt och tryck sedan på OK för att starta automatisk kanalsökning.

# Manuellt Program

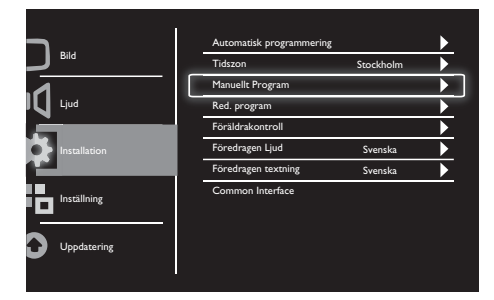

- 1. Tryck på MENU för att visa huvudkonfigurationsmenyn.
- 2. Tryck på ▲, ▼, ◄ eller ► för att välja Inställning och tryck på OK för att öppna den menyn.
- 3. Tryck på ▲ eller ▼ för att välja Installation, tryck sedan på ► eller OK för att öppna den menyn.
- 4. Tryck på ▲ eller ▼ för att välja Manuellt Program, tryck sedan på ► eller OK för att öppna den menyn.
- 5. Tryck på ▲ eller ▼ för att välja digital eller analog TV, tryck sedan på ► eller OK för att öppna den menyn.
- 6. Tryck på ▲, ▼, ◄ eller ► för att ändra valet, tryck sedan på ► eller OK för att bekräfta ditt val.
- 7. Tryck på MENU för att stänga inställningsmenyn.

## Redigera program

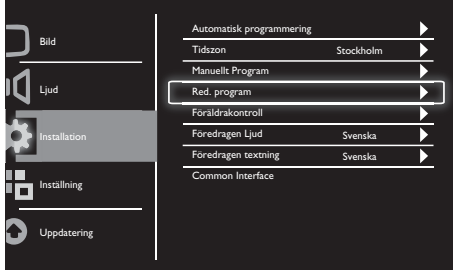

- 1. Tryck på MENU för att visa huvudkonfigurationsmenyn.
- 2. Tryck på ▲, ▼, ◄ eller ► för att välja Inställning och tryck på OK för att öppna den menyn.
- 3. Tryck på ▲ eller ▼ för att välja Installation och tryck på ► eller OK för att öppna den menyn.
- 4. Tryck på ▲ eller ▼ för att välja Red. program tryck sedan på ► eller OK för att öppna den menyn.
- 5. Tryck på ▲ eller ▼ för att välja en kanal, tryck sedan på motsvarande färgknapp på fjärrkontrollen för att Rad., Do p, Flytta eller Skip en kanal. Alternativen Do p och Flytta är endast tillgängliga för analoga TV-kanaler.
- 6. Tryck på MENU för att stänga inställningsmenyn.

# Föräldrakontroll

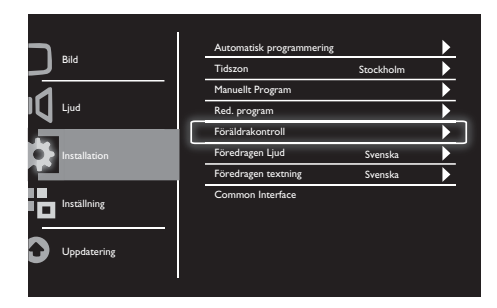

- 1. Tryck på MENU för att visa huvudkonfigurationsmenyn.
- 2. Tryck på ▲, ▼, ◄ eller ► för att välja Inställning och tryck på OK för att öppna den menyn.
- 3. Tryck på ▲ eller ▼ för att välja Installation och tryck på ► eller OK för att öppna den menyn.
- 4. Tryck på ▲ eller ▼ för att välja Föräldrakontroll och tryck på ► eller OK för att öppna den menyn.
- 5. Knappa in den fyrsiffriga PIN-koden. Den förinställda PIN-koden är 0711.
- 6. Tryck på ▲ eller ▼ för att välja ett kontrollalternativ och tryck på ► eller OK för att ställa in dina kontrollkriterier.
- 7. Tryck på ► eller OK för att bekräfta ditt val.
- 8. Tryck på MENU för att stänga inställningsmenyn.

# Föredragen Ljud

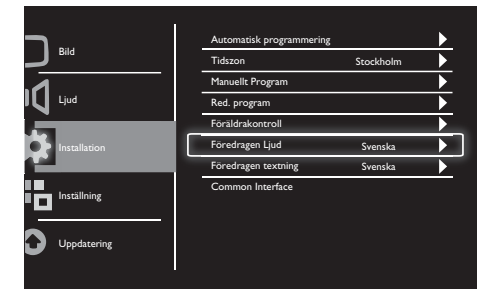

- 1. Tryck på MENU för att visa huvudkonfigurationsmenyn.
- 2. Tryck på ▲, ▼, ◄ eller ► för att välja Inställning och tryck på OK för att öppna den menyn.
- 3. Tryck på ▲ eller ▼ för att välja Installation, tryck sedan på ► eller OK för att öppna den menyn.
- 4. Tryck på ▲ eller ▼ för att välja Föredragen Ljud, tryck sedan på ► eller OK för att öppna den menyn.
- 5. Tryck på ▲ eller ▼ för att välja önskat ljudspråk, tryck sedan på ► eller OK för att bekräfta ditt val.
- 6. Om programmet levereras med mer än en typ av ljudspråk spelar det ditt föredragna språkval.

## Föredragen textning

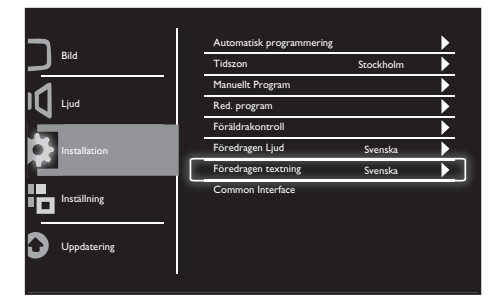

- 1. Tryck på MENU för att visa huvudkonfigurationsmenyn.
- 2. Tryck på ▲, ▼, ◄ eller ► för att välja Inställning och tryck på OK för att öppna den menyn.
- 3. Tryck på ▲ eller ▼ för att välja Installation, tryck sedan på ► eller OK för att öppna den menyn.
- 4. Tryck på ▲ eller ▼ för att välja Föredragen textning, tryck sedan på ► eller OK för att öppna den menyn.
- 5. Tryck på ▲ eller ▼ för att välja önskat textningsspråk, tryck sedan på ► eller OK för att bekräfta ditt val.
- 6. Om programmet levereras med mer än en typ av textningsspråk spelar det ditt föredragna språkval.

## Common interface

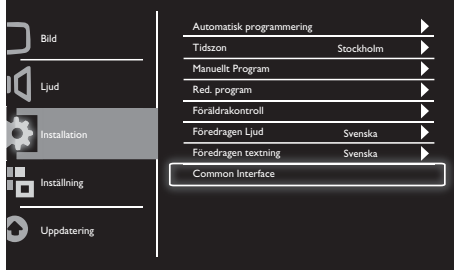

Kontrollera att modulen är isatt i platsen för common interface.

- 1. Tryck på MENU för att visa huvudkonfigurationsmenyn.
- 2. Tryck på ▲, ▼, ◄ eller ► för att välja Inställning och tryck på OK för att öppna den menyn.
- 3. Tryck på ▲ eller ▼ för att välja Installation, tryck sedan på ► eller OK för att öppna den menyn.
- 4. Tryck på ▲ eller ▼ för att välja Common Interface, tryck sedan på ► eller OK för att öppna den menyn.
- 5. Tryck på ▲ eller ▼ för att göra ändringar, tryck sedan på ► eller OK för att bekräfta valet.

# Svenska

# 8 Inställning

I detta kapitel beskrivs hur du ändrar inställningar och anpassar funktioner.

# Brett läge

Här ställer du in visningsalternativet för skärmen.

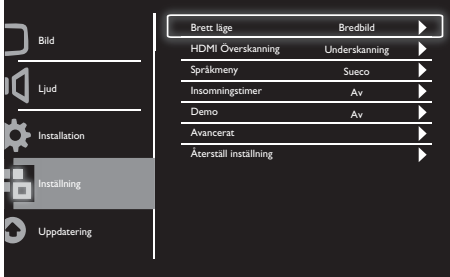

- 1. Tryck på **MENU** för att visa huvudkonfigurationsmenyn.
- 2. Tryck på ▲, ▼, ◄ eller ► för att välja Inställning och tryck på OK för att öppna den menyn.
- 3. Tryck på ▲ eller ▼ för att välja Inställning och tryck på ► eller OK för att öppna den menyn.
- 4. Tryck på ▲ eller ▼ för att välja Brett läge och tryck på ► eller OK för att öppna den menyn.
- 5. Tryck på ◄ eller ► för att välja ett visningsalternativ.
- 6. Tryck på ► eller OK för att bekräfta ditt val.
- 7. Tryck på MENU för att stänga inställningsmenyn.

# HDMI Överskanning

Här ställer du in HDMI-skanningsmetoden.

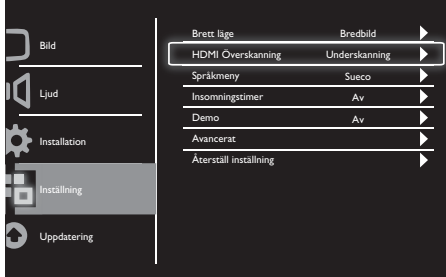

- 1. Tryck på MENU för att visa huvudkonfigurationsmenyn.
- 2. Tryck på ▲, ▼, ◄ eller ► för att välja Inställning och tryck på OK för att öppna den menyn.
- 3. Tryck på ▲ eller ▼ för att välja Inställning och tryck på ► eller OK för att öppna den menyn.
- 4. Tryck på ▲ eller ▼ för att välja HDMI Överskanning och tryck på ► eller OK för att öppna den menyn.
- 5. Tryck på ▲ eller ▼ för att välja ett skanningsalternativ.
- 6. Tryck på ► eller OK för att bekräfta ditt val.
- 7. Tryck på MENU för att stänga inställningsmenyn.

# Språkmeny

Här ställer du in önskat skärmspråk.

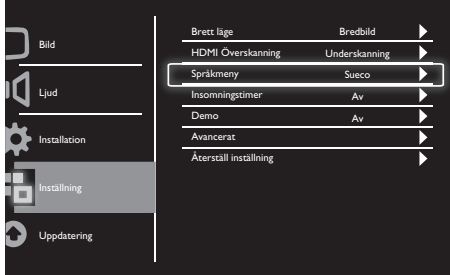

- 1. Tryck på MENU för att visa huvudkonfigurationsmenyn.
- 2. Tryck på ▲, ▼, ◄ eller ► för att välja Inställning och tryck på OK för att öppna den menyn.
- 3. Tryck på ▲ eller ▼ för att välja Inställning och tryck på ► eller OK för att öppna den menyn.
- 4. Tryck på ▲ eller ▼ för att välja Språkmeny och tryck på ► eller OK för att öppna den menyn.
- 5. Tryck på ◄ eller ► för att göra ditt val.
- 6. Tryck på OK för att bekräfta ditt val.
- 7. Tryck på MENU för att stänga inställningsmenyn.

## Insomningstimer

Denna funktion slår av bildskärmen till standby efter en inställbar tid utan kommando.

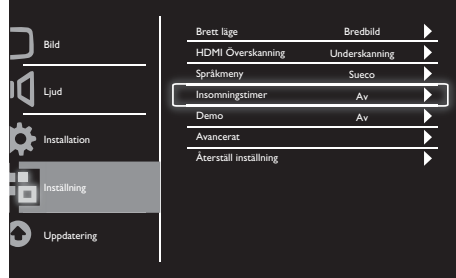

- 1. Tryck på MENU för att visa huvudkonfigurationsmenyn.
- 2. Tryck på ▲, ▼, ◄ eller ► för att välja Inställning och tryck på OK för att öppna den menyn.
- 3. Tryck på ▲ eller ▼ för att välja Inställning och tryck på ► eller OK för att öppna den menyn.
- 4. Tryck på ▲ eller ▼ för att välja Insomningstimer och tryck på ► eller OK för att öppna den menyn.
- 5. Tryck på ◄ eller ► för att välja en definierad tidsperiod eller välj Av för att stänga av den här funktionen.
- 6. Tryck på ► eller OK för att bekräfta ditt val.
- 7. Tryck på MENU för att stänga inställningsmenyn.

## Demo

Med denna funktion slås bildskärmens demonstrationsläge på, där du kan bedöma hur bildkvaliteten har förbättrats.

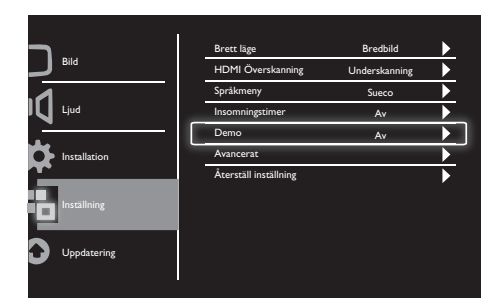

- 1. Tryck på MENU för att visa huvudkonfigurationsmenyn.
- 2. Tryck på ▲, ▼, ◄ eller ► för att välja Inställning och tryck på OK för att öppna den menyn.
- 3. Tryck på ▲ eller ▼ för att välja Inställning och tryck på ► eller OK för att öppna den menyn.
- 4. Tryck på ▲ eller ▼ för att välja Demo och tryck på ► eller OK för att öppna den menyn.
- 5. Tryck på ▲ eller ▼ för att välja På eller Av.
- 6. Tryck på ► eller OK för att bekräfta ditt val.
- 7. Tryck på MENU för att stänga inställningsmenyn.

## Avancerat

Här ställer du in avancerade inställningsalternativ.

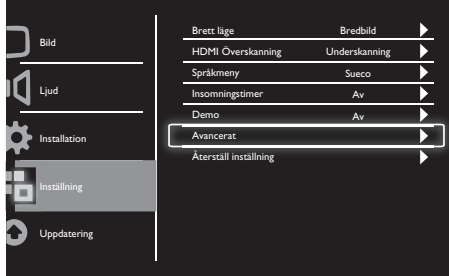

- 1. Tryck på MENU för att visa huvudkonfigurationsmenyn.
- 2. Tryck på ▲, ▼, ◄ eller ► för att välja Inställning och tryck på OK för att öppna den menyn.
- 3. Tryck på ▲ eller ▼ för att välja Inställning och tryck på ► eller OK för att öppna den menyn.
- 4. Tryck på ▲ eller ▼ för att välja Avancerat och tryck på ► eller OK för att öppna den menyn.
- 5. Tryck på ▲ eller ▼ för att välja ett alternativ och tryck på ► eller OK för att öppna den menyn.
- 6. Tryck på ◄ eller ► för att göra ändringar och tryck på ► eller OK för att bekräfta ditt val.
- 7. Tryck på MENU för att stänga inställningsmenyn.

# Återställ inställning

Här ställer du in bildskärmen på fabriksinställningarna.

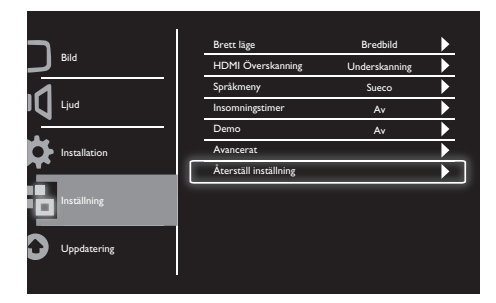

- 1. Tryck på MENU för att visa huvudkonfigurationsmenyn.
- 2. Tryck på ▲, ▼, ◄ eller ► för att välja Inställning och tryck på OK för att öppna den menyn.
- 3. Tryck på ▲ eller ▼ för att välja Inställning och tryck på ► eller OK för att öppna den menyn.
- 4. Tryck på ▲ eller ▼ för att välja Återställ inställning och tryck på ► eller OK för att öppna den menyn.
- 5. Tryck på ◄ eller ► för att välja Ja och tryck på OK för att återställa bildskärmen.
- 6. Bildskärmen återställs till fabriksinställningarna.

# 9 Uppdatering

I detta kapitel beskrivs hur du uppdaterar bildskärmens programvara

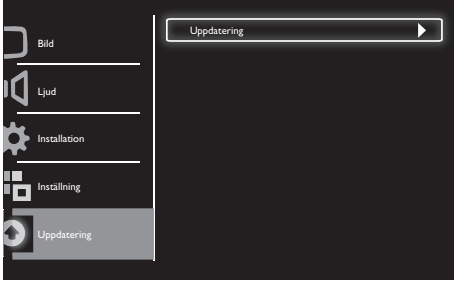

- 1. Tryck på MENU för att visa huvudkonfigurationsmenyn.
- 2. Tryck på ▲, ▼, ◄ eller ► för att välja Inställning och tryck på OK-knappen för att öppna den menyn.
- 3. Tryck på ▲ eller ▼ för att välja Uppdatering och tryck på ► eller OK för att öppna den menyn.
- 4. Tryck på ► eller OK för att starta uppdateringen.

# 10 Pixelpolicy

Philips strävar efter att erbjuda produkter av högsta kvalitet. Vi använder den mest avancerade tillverkningsprocessen och den mest krävande kvalitetskontrollen inom branschen. Trots det kan det uppstå pixel- eller underpixeldefekter på plattskärmar. Ingen tillverkare kan garantera att alla paneler är fria från pixeldefekter, men Philips garanterar att alla bildskärmar med ett oacceptabelt antal defekter kommer att repareras eller ersättas under garanti. Detta meddelande förklarar skillnaden mellan olika typer av pixeldefekter och anger acceptabla nivåer för varje typ. För att kunna repareras eller ersättas under garantin, måste antalet pixeldefekter på en bildskärm överstiga dessa acceptabla nivåer. Till exempel får högst 0,0004 % av underpixlarna vara defekta på en skärm. Dessutom har Philips ännu högre kvalitetsstandarder för vissa typer eller kombinationer av pixeldefekter som är förhållandevis mer märkbara. Policyn gäller i hela världen.

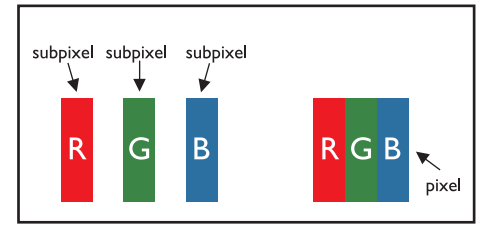

#### Pixlar och underpixlar

En pixel eller bildpunkt består av tre underpixlar i primärfärgerna röd, grön och blå. En bild består av många pixlar tillsammans. När alla underpixlar på en pixel är tända framstår de tre färgade underpixlarna tillsammans som en vit pixel. När alla underpixlar är mörka framstår de tre färgade underpixlarna tillsammans som en svart pixel. Andra kombinationer av tända och släckta underpixlar framstår som enstaka pixlar med andra färger.

## Typer av pixeldefekter

Pixel- och underpixeldefekter visas på skärmen på olika sätt. Det finns två kategorier av pixeldefekter och flera typer av underpixeldefekter inom varje kategori.

Ljus bildpunkt: Ljusa bildpunkter visas som pixlar eller underpixlar som alltid är tända eller "på". Med andra ord är en ljus bildpunkt en underpixel som står ut på skärmen när bildskärmen visar ett mörkt mönster. Följande typer av ljusa bildpunkter finns:

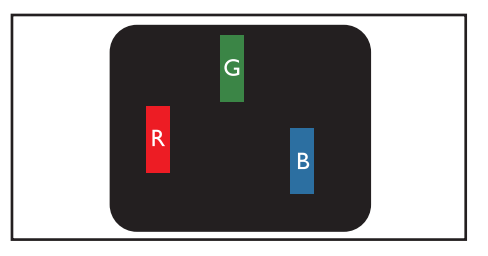

#### En tänd röd, grön eller blå underpixel

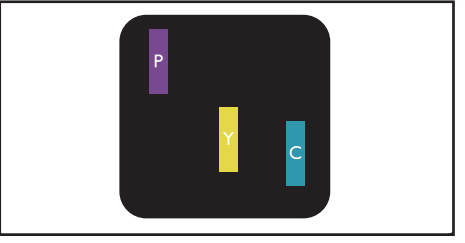

Två angränsande tända underpixlar:

- $Röd + Blå = I$ ila
- $Röd + Grön = Gul$
- $Gr\ddot{o}n + Bl\ddot{a} = Cyan (Ljusbl\ddot{a})$

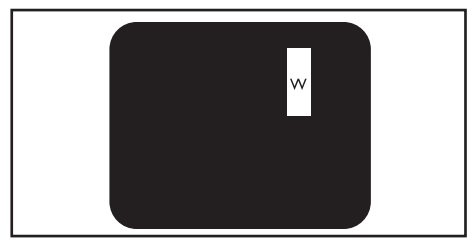

Tre angränsande tända underpixlar (en vit pixel)

• En röd eller blå ljus bildpunkt måste vara över 50 procent ljusare än angränsande bildpunkter, och en grön ljus bildpunkt ska vara 30 procent ljusare än angränsande bildpunkter.

Svart bildpunkt: Svarta bildpunkter framstår som pixlar eller underpixlar som alltid är mörka eller "av". Med andra ord är en ljus bildpunkt en underpixel som står ut på skärmen när bildskärmen visar ett mörkt mönster. Följande typer av svarta bildpunkter finns:

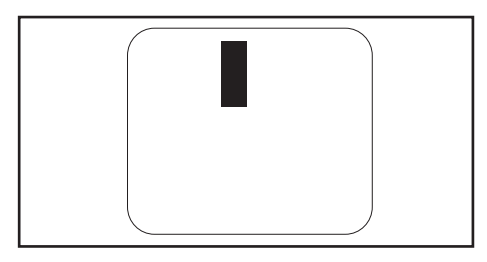

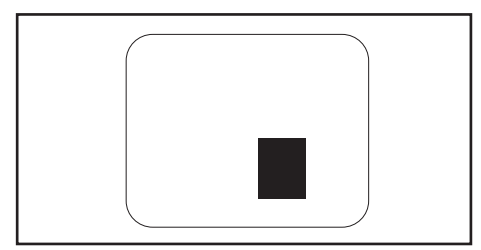

#### Närhet av pixeldefekter

Eftersom pixel- och underpixeldefekter av samma typ som är nära varandra kan vara mer märkbara, specificerar Philips även toleransområden för närheten av pixeldefekter.

#### Pixeldefekttoleranser

För att kunna repareras eller ersättas under garantiperioden måste pixel- eller underpixeldefekterna i en Philips plattskärm överstiga toleransnivåerna i följande tabeller.

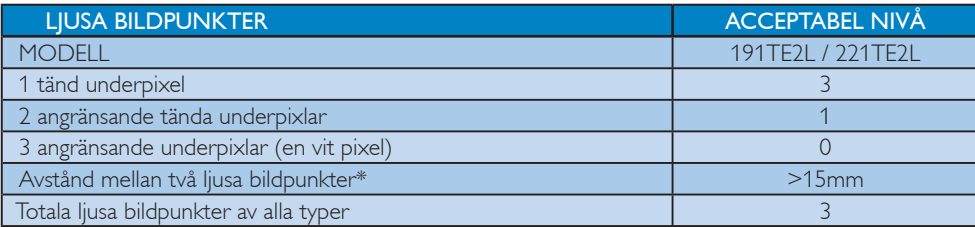

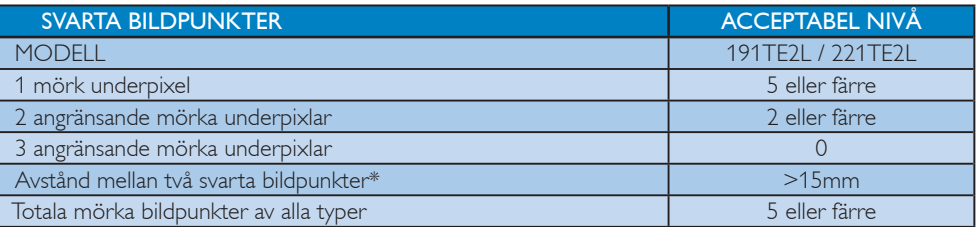

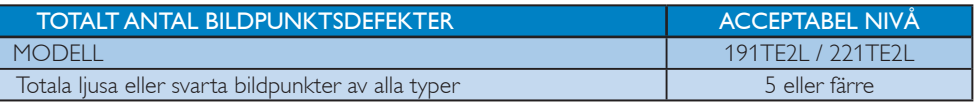

Obs!

1 eller 2 angränsande underpixeldefekter = 1 bildpunktsdefekt

# 11 Felsökning

Det här avsnittet innehåller beskrivningar av vanliga problem samt lösningar på dessa.

## Allmänna problem med bildskärmen

#### Det går inte att slå på bildskärmen:

- Dra ur nätsladden från elnätet. Vänta i en minut och koppla sedan in den igen.
- Kontrollera att nätkabeln sitter säkert.

#### Fjärrkontrollen fungerar inte som den ska:

- Kontrollera att fjärrkontrollens batterier sitter i ordentligt och med polerna åt rätt håll (+/-).
- Byt ut fjärrkontrollens batterier om de verkar dåliga.
- Rengör fjärrkontrollen och sensorlinsen på bildskärmen.

#### Standbylampan på bildskärmen blinkar rött:

• Dra ut nätsladden från elnätet. Vänta tills bildskärmen har svalnat innan du åter ansluter nätsladden. Om blinkandet återkommer kontaktar du Philips kundtjänst.

#### Bildskärmens meny visas på fel språk:

• Ändra Bildskärmens meny till önskat språk.

#### När du slår på, stänger av eller försätter bildskärmen i standbyläge hörs ett knakande ljud från bildskärmens hölje:

• Inga åtgärder krävs. Ljudet uppstår till följd av normala storleksförändringar som inträffar när bildskärmen värms upp eller svalnar. Det påverkar inte prestandan.

# Problem med TV-kanaler

#### Tidigare installerade kanaler visas inte i kanallistan:

• Kontrollera att rätt kanal valts.

#### Inga digitala kanaler hittades vid installationen:

• Kontrollera att bildskärmen har funktioner för DVB-T eller DVB-C i ditt land. Se listan över länder på bildskärmens baksida.

# Problem med bilden

#### Bildskärmen är på men det kommer ingen bild:

- Kontrollera att antennen är rätt ansluten till bildskärmen.
- Kontrollera att rätt enhet har ställts in som bildskärmskälla.

#### Det kommer liud men ingen bild:

• Kontrollera att bildinställningarna gjorts korrekt.

#### Bildskärmsmottagningen från något av antennuttagen är dålig:

- Kontrollera att antennen är rätt ansluten till bildskärmen.
- Högtalare, ojordade ljudenheter, neonljus, höga byggnader och andra stora föremål kan påverka mottagningskvaliteten. Om möjligt kan du prova att flytta antennen eller ställa enheter längre bort från bildskärmen och se om det blir bättre.
- Om mottagningen endast är dålig på en kanal kan du fininställa kanalen.

#### Bildkvaliteten från anslutna enheter är dålig:

- Kontrollera att enheterna är anslutna på rätt sätt.
- Kontrollera att bildinställningarna gjorts korrekt.

#### Bildskärmen har inte sparat bildinställningarna:

• Kontrollera att bildskärmens plats är inställd på Hemma. Detta läge ger dig flexibiliteten att ändra och spara inställningar.

#### Bilden passar inte för skärmen, den är för liten eller för stor:

• Försök med att använda ett annat bildformat.

#### Bildens placering är felaktig:

• Bildsignaler från vissa enheter passar eventuellt inte för skärmen. Kontrollera enhetens utgångssignal.

# Problem med ljudet

#### Bilden visas men det hörs inget ljud från bildskärmen:

## Obs!

- Om den inte upptäcker någon ljudsignal stänger bildskärmen automatiskt av ljudet. Detta är inte något tekniskt fel.
- Kontrollera att alla sladdar sitter i ordentligt.
- Kontrollera att volymen inte har ställts in på 0.
- Kontrollera att ljudet inte är avstängt.

#### Bilden visas men liudet är dåligt:

• Kontrollera att ljudinställningarna gjorts korrekt.

#### Bilden visas men det kommer endast ljud från en högtalare:

• Kontrollera att ljudbalansen är inställd på center.

## Problem med HDMIanslutning

#### Problem med HDMI-enheter:

- Observera att stöd för HDCP kan fördröja den tid det tar för bildskärmen att visa innehåll från en HDMI-enhet.
- Om bildskärmen inte känner igen HDMIenheten och ingen bild visas kan du prova med att växla källan från en enhet till en annan och sedan tillbaka igen.
- Om ljudet kommer och går kontrollerar du att inställningarna för utgående signal från HDMI-enheten är korrekta.
- Om du använder en HDMI-till-DVIadapter eller HDMI-till-DVI-kabel kontrollerar du att du anslutit en extra ljudkabel till AUDIO IN (endast miniuttag).

# Problem med datoranslutning

#### Datorvisningen på bildskärmen är inte stabil:

- Kontrollera att du har valt en upplösning och uppdateringsfrekvens som kan användas.
- Ställ in bildskärmens bildformat på Oskalad.

# Andra problem

#### När bör jag använda SmartContrastfunktionen?

- SmartContrast-funktionen är avsedd att förbättra utseendet hos filmer såväl som spel, genom att öka kontrastförhållandet i mörka scener med rörelse.
- Factory default is "Av"
- For office usage or internet applications it is recommended to turn SmartContrast "Av"

#### Slå på LED för autoprogramuppdatering

• Vid automatisk programvaruuppdatering kommer enheten att slås på automatiskt. Varken video eller ljud fungerar under uppdateringen. Enheten återställs till normalt läge när programvaruuppdateringen är klar.

#### Inställning av tid:

• Vi rekommenderar att tiden ställs in efter TV:n har sökt efter kanaler så att tidszonen kan synkroniseras. Detta gör att eventuella automatiska programuppdateringar är aktiva vid rätt tid.

## Kontakta oss

Om du inte kan lösa ditt problem, se FAQ (Vanliga frågor) för bildskärmen på www.philips.com/support. Om problemet kvarstår kontaktar du Philips kundtjänst i ditt land. Information finns i den

här Användarhandbok.

## Varning

• Försök inte reparera bildskärmen själv. Det kan leda till allvarliga personskador eller svåra skador på bildskärmen och kan göra att garantin upphör att gälla.

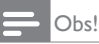

• Anteckna bildskärmens modell- och serienummer innan du kontaktar Philips. Dessa nummer finns på baksidan av bildskärmen och på förpackningen.

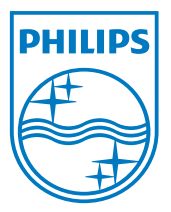

Version: M21TEE1Q 2010 © Koninklijke Philips Electronics N.V. Alla rättigheter förbehållna. Specifikationer kan komma att ändras utan vidare meddelande. Philips och Philips skärmemblem är registrerade varumärken tillhörande Koninklijke Philips Electronics N.V. och används under licens från Koninklijke Philips Electronics N.V. **www.philips.com**